# **Inspiron 5491 2n1**

Podešavanje i specifikacije

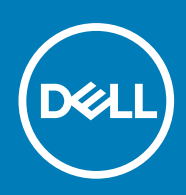

### Napomene, mere opreza i upozorenja

**NAPOMENA Oznaka NAPOMENA ukazuje na važne informacije koje vam pomažu da bolje koristite proizvod.**

**OPREZ Oznaka OPREZ ukazuje na potencijalno oštećenje hardvera ili gubitak podataka i objašnjava vam kako da izbegnete problem.**

**UPOZORENJE UPOZORENJE ukazuje na opasnost od oštećenja opreme, telesnih povreda ili smrti.**

**© 2019. Dell Inc. ili podružnice. Sva prava zadržana.** Dell, EMC, i drugi žigovi su žigovi Dell Inc. ili njegovih podružnica. Drugi žigovi su vlasništvo njihovih vlasnika.

2019 - 08

# Sadržaj

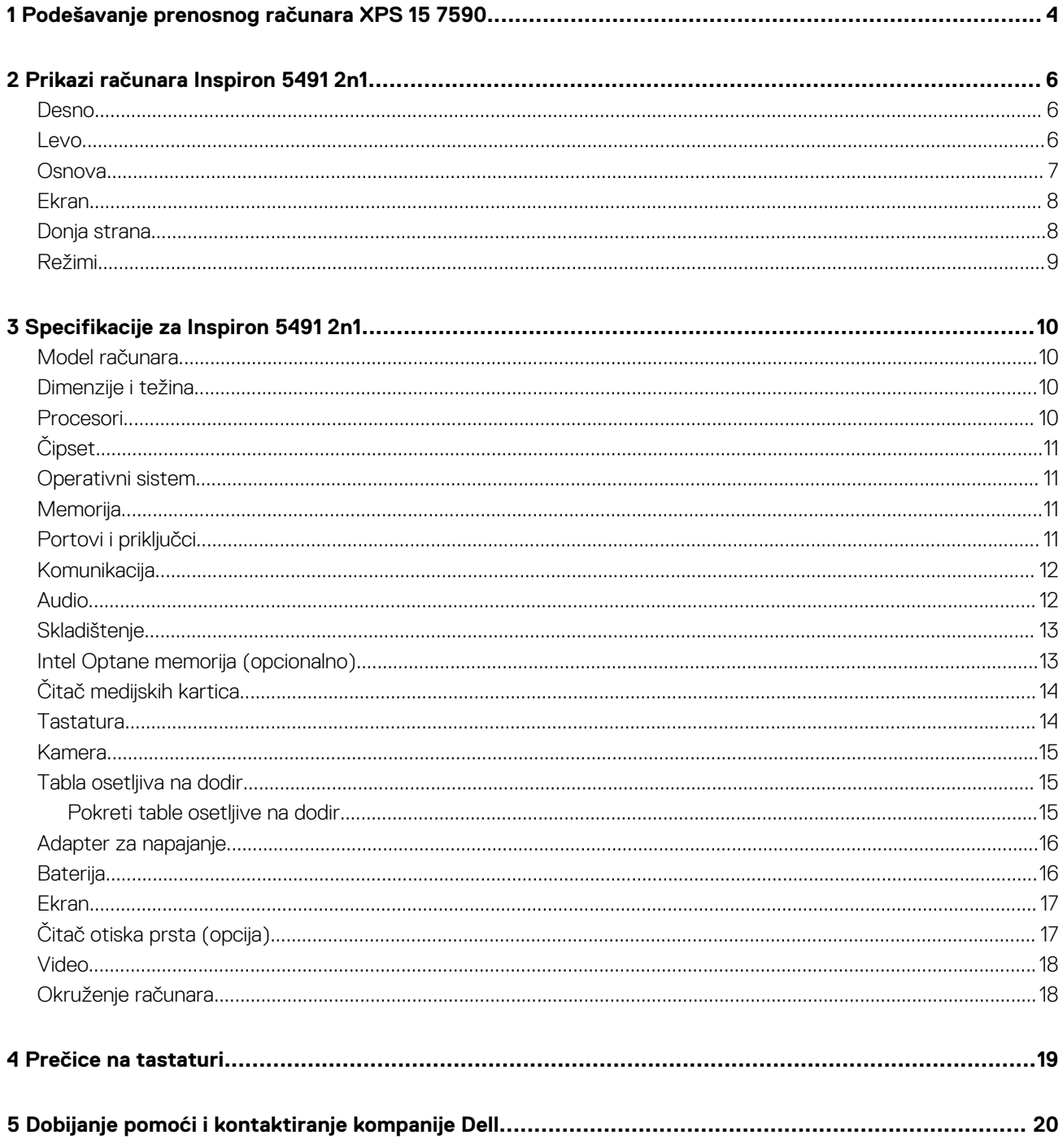

# <span id="page-3-0"></span>**Podešavanje prenosnog računara XPS 15 7590**

**1**

#### **NAPOMENA Slike u ovom dokumentu se mogu razlikovati u odnosu na vaš računar u zavisnosti od poručene**  ⋒ **konfiguracije.**

1. Povežite adapter za napajanje i pritisnite dugme za napajanje.

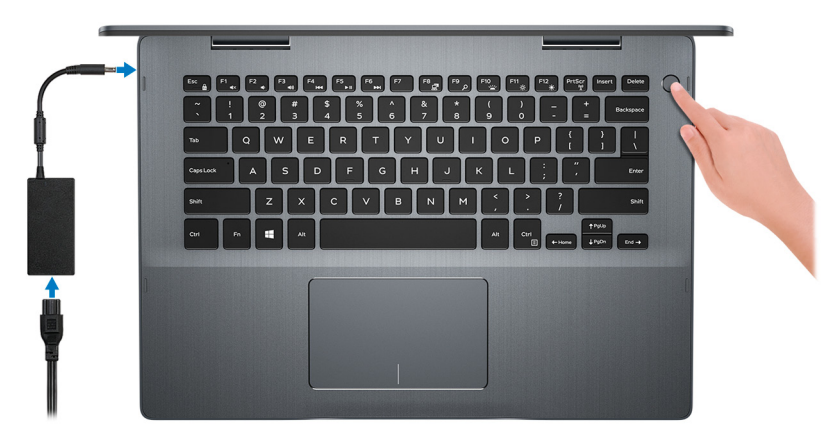

- **NAPOMENA Da bi uštedela energiju, baterija će možda preći u režim za uštedu energije (stanje spavanja. Povežite adapter za napajanje i pritisnite dugme za napajanje da biste uključili računar.**
- 2. Završite instalaciju operativnog sistema Windows.

Sledite uputstva na ekranu da biste dovršili podešavanje. Dell vam tokom podešavanja preporučuje sledeće:

- Povežite se sa mrežom radi Windows ažuriranja.
	- **NAPOMENA Ako se povezujete sa bezbednom bežičnom mrežom, unesite lozinku za pristup bežičnoj mreži kada se to od vas zatraži.**
- Ako ste povezani na internet, prijavite se pomoću Microsoft naloga ili ga otvorite. Ako niste povezani na internet, otvorite nalog van mreže.
- Na ekranu **Support and Protection** (Podrška i zaštita), unesite detalje za kontakt.
- 3. Pronađite i koristite Dell aplikacije iz Windows menija Start preporučeno

### **Tabela 1. Pronađite Dell aplikacije**

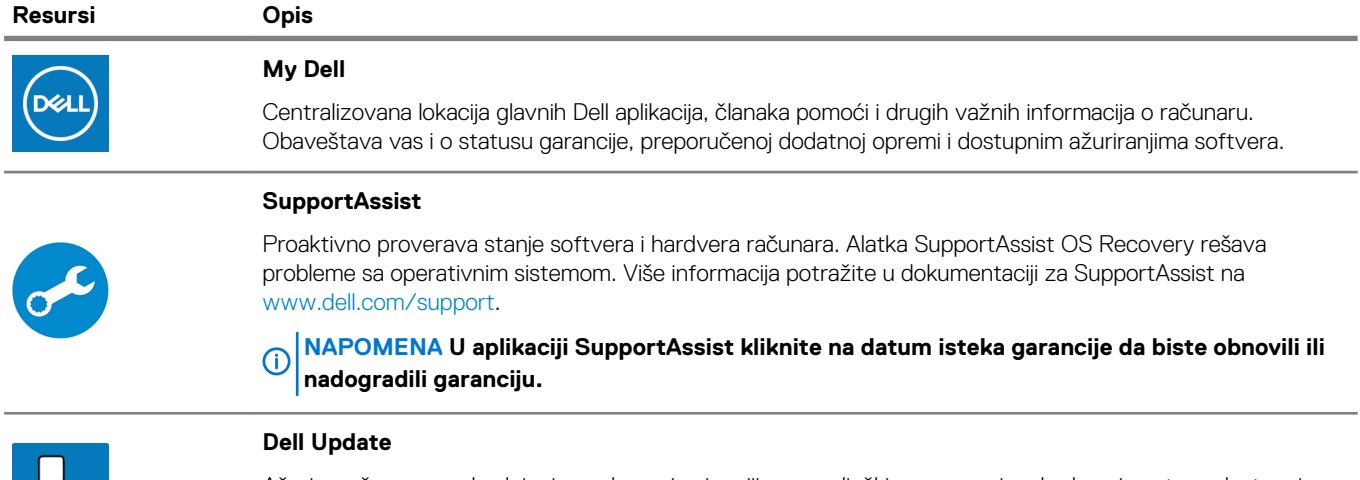

Ažurira računar neophodnim ispravkama i najnovijim upravljačkim programima kada oni postanu dostupni. Više informacija o ručnom izbacivanju ležišta za optičku disk jedinicu potražite u članku Dell baze znanja SLN305843 na www.dell.com/support.

#### **Resursi Opis**

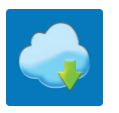

### **Dell Digital Delivery**

Preuzimajte softverske aplikacije, koje ste kupili, ali koje nisu unapred instalirane na računaru. Više informacija o korišćenju funkcije Dell Digital Delivery potražite u članku na www.dell.com/support.

# **Prikazi računara Inspiron 5491 2n1**

### <span id="page-5-0"></span>**Desno**

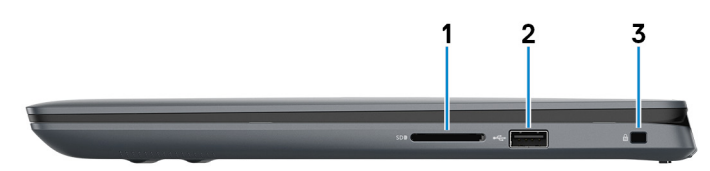

1. **Slot za SD karticu**

Čita za i upisuje na SD karticu.

#### 2. **USB 2.0 port**

Povežite periferne uređaje kao što su eksterni uređaji za skladištenje i štampači. Obezbeđuje prenos podataka do brzine od 480 Mb/s.

### 3. **Slot za zaštitni kabl (u obliku klina)**

Povezuje bezbednosni kabl kako bi se sprečilo neovlašćeno pomeranje računara.

### **Levo**

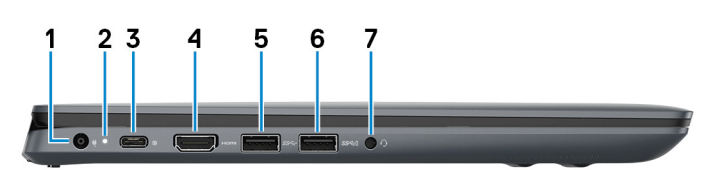

### 1. **Port adaptera za napajanje**

Povežite adapter za napajanje da biste obezbedili napajanje za svoj računar.

#### 2. **Svetlo za status napajanja i baterije**

Pokazuje stanje napajanja i stanje baterije računara.

Belo svetlo – Adapter za napajanje je povezan i baterija se puni.

Trajno žuto svetlo – Računar radi na baterijsko napajanje i kapacitet baterije je manji od 5%.

#### Isključeno –

- Adapter za napajanje je povezan i baterija je potpuno napunjena.
- Računar radi na baterijsko napajanje i kapacitet baterije je veći od 5%.

**NAPOMENA Na određenim modelima računara svetlo za status napajanja i baterije se takođe koristi za dijagnostiku sistema. Za dodatne informacije pogledajte odeljak Rešavanje problema u Servisnom priručniku za računar.**

### 3. **USB 3.1 Gen 1 port (tip C) sa funkcijom napajanja/tehnologijom DisplayPort**

Povezuje periferne uređaje kao što su spoljašnji uređaji za skladištenje, štampači i spoljašnji prikazi.

Podržava funkciju napajanja koja omogućava dvostrano napajanje između uređaja. Obezbeđuje izlaznu snagu do 15 W koja omogućava brže punjenje.

#### **NAPOMENA Za povezivanje sa DisplayPort uređajem potreban je USB adapter tipa-C (posebno se prodaje).**

### 4. **HDMI port**

Povežite na TV ili drugi uređaj sa HDMI funkcijom. Obezbeđuje video i audio izlaz.

#### 5. **USB 3.1 Gen 1 port**

Povežite periferne uređaje kao što su eksterni uređaji za skladištenje i štampači. Obezbeđuje prenos podataka do brzine od 5 Gb/s.

### <span id="page-6-0"></span>6. **USB 3.1 Gen 1 port**

Povežite periferne uređaje kao što su eksterni uređaji za skladištenje i štampači. Obezbeđuje prenos podataka do brzine od 5 Gb/s.

### 7. **Port za slušalice**

Povezuje slušalice ili slušalice sa mikrofonom (kombinacija slušalica i mikrofona).

### **Osnova**

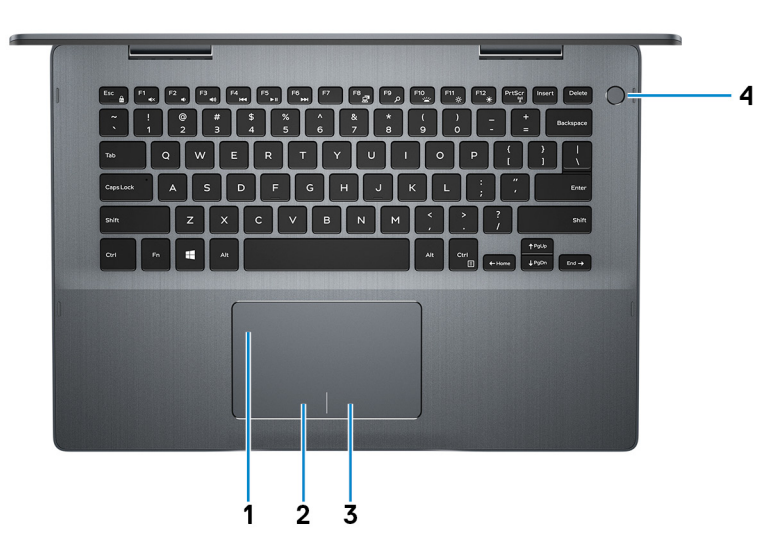

### 1. **Tabla osetljiva na dodir**

Prevlačite prstom preko table osetljive na dodir da biste pomerali pokazivač miša. Dodirnite za levi klik i dodirnite sa dva prsta za desni klik.

### 2. **Oblast levog klika**

Pritisnite za levi klik.

#### 3. **Oblast desnog klika**

Pritisnite za desni klik.

#### 4. **Dugme za napajanje sa opcionalnim čitačem otisaka prstiju**

Pritisnite da biste uključili računar ako je isključen, u stanju spavanja ili hibernacije.

Kada je računar uključen, pritisnite dugme za napajanje da biste prebacili računar u stanje spavanja; pritisnite i zadržite dugme za napajanje 4 sekunde da biste prinudno isključili računar.

Ako dugme za napajanje ima čitač otiska prsta, stavite prst na dugme da biste se prijavili.

**NAPOMENA Možete da prilagodite ponašanje dugmeta za napajanje u Windowsu. Za dodatne informacije pogledajte Me and My Dell (Ja i moj Dell) na stranici [www.dell.com/support/manuals](https://www.dell.com/support/manuals).**

### <span id="page-7-0"></span>**Ekran**

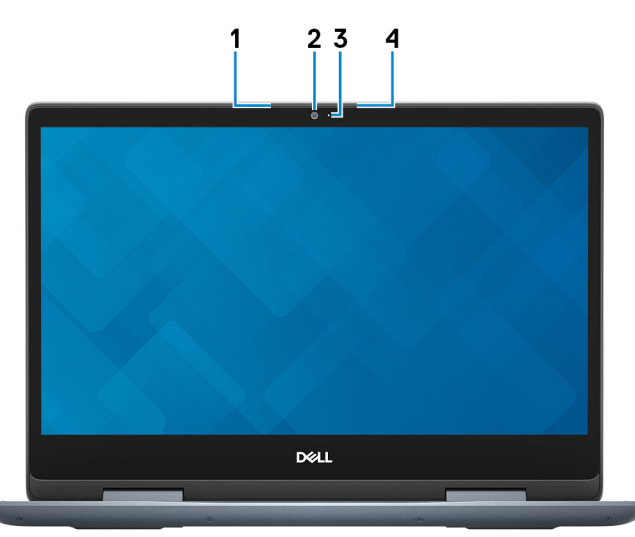

### 1. **Levi mikrofon**

Obezbeđuje ulaz digitalnog zvuka za snimanje zvuka i glasovne pozive.

### 2. **Kamera**

Omogućava vam da vodite video razgovore, snimate fotografije i snimate video zapise.

### 3. **Svetlo za status kamere**

Uključuje se kada se kamera koristi.

### 4. **Desni mikrofon**

Obezbeđuje ulaz digitalnog zvuka za snimanje zvuka i glasovne pozive.

### **Donja strana**

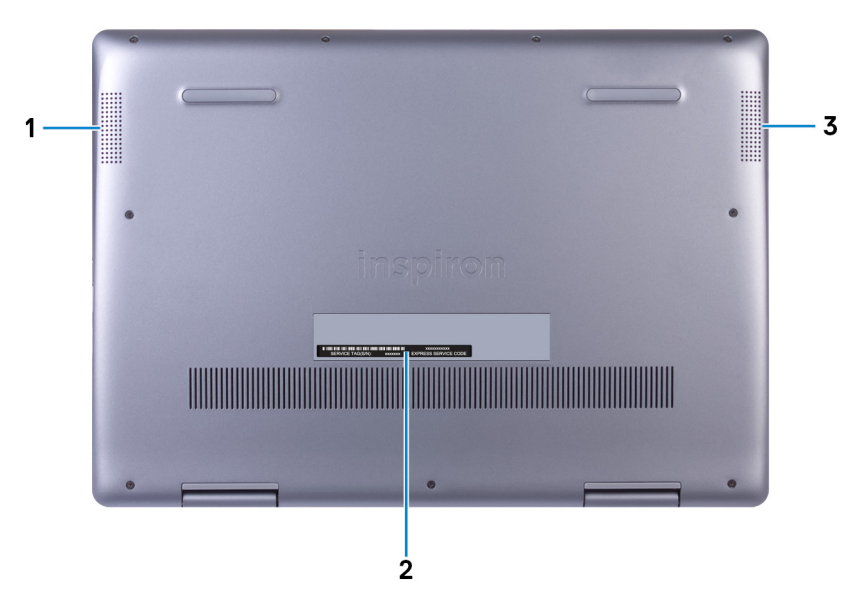

### 1. **Levi zvučnik**

Obezbeđuje audio izlaz.

### 2. **Nalepnica sa servisnom oznakom**

Servisna oznaka je jedinstveni alfanumerički identifikator koji omogućava tehničarima kompanije Dell da identifikuju hardverske komponente u vašem računaru i pristupe informacijama o garanciji.

### 3. **Desni zvučnik**

<span id="page-8-0"></span>Obezbeđuje audio izlaz.

## **Režimi**

### **Notebook**

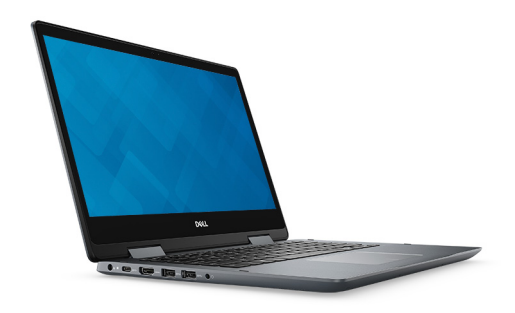

**Tablet**

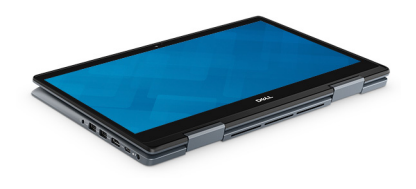

### **Postolje**

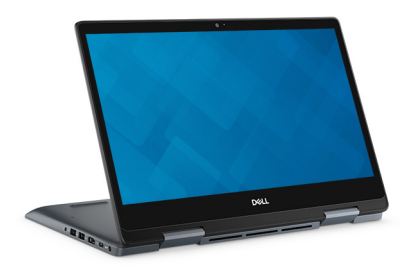

**Preklop**

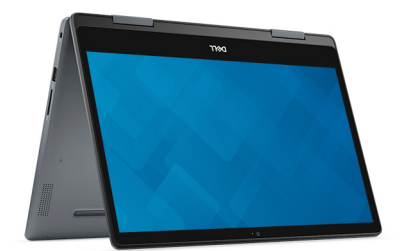

# **Specifikacije za Inspiron 5491 2n1**

### <span id="page-9-0"></span>**Model računara**

Inspiron 5491 2n1

### **Dimenzije i težina**

### **Tabela 2. Dimenzije i težina**

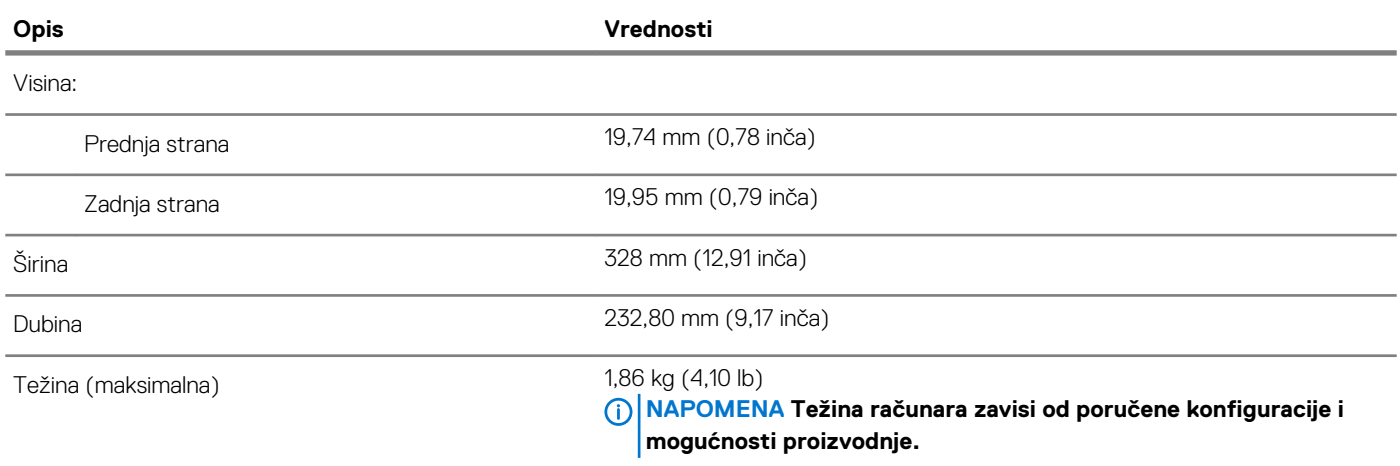

### **Procesori**

### **Tabela 3. Specifikacije procesora**

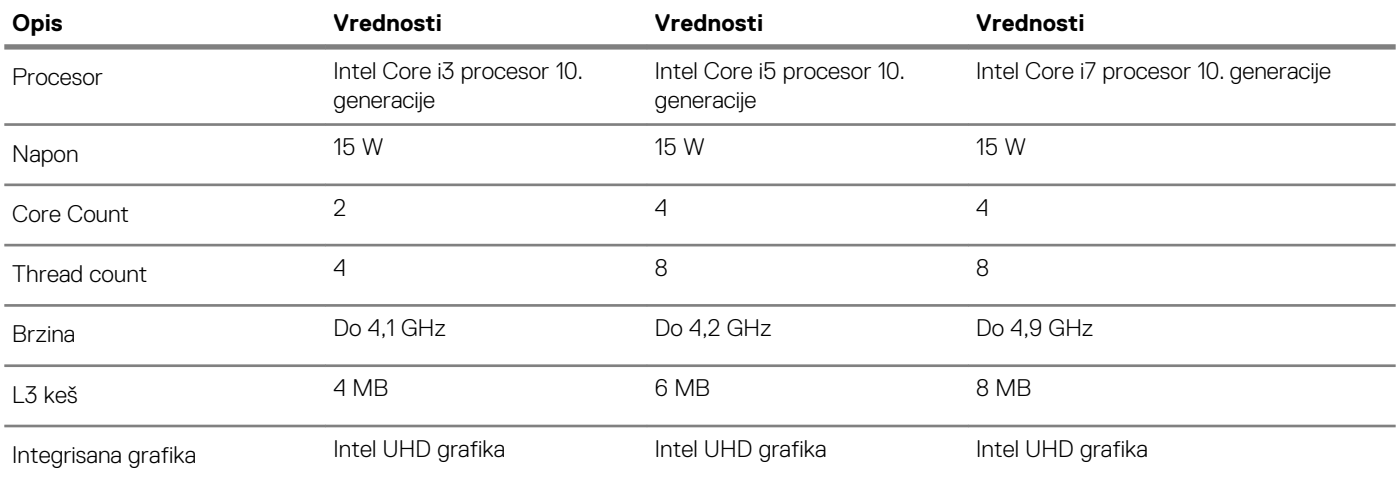

# <span id="page-10-0"></span>**Čipset**

### **Tabela 4. Specifikacije čipseta**

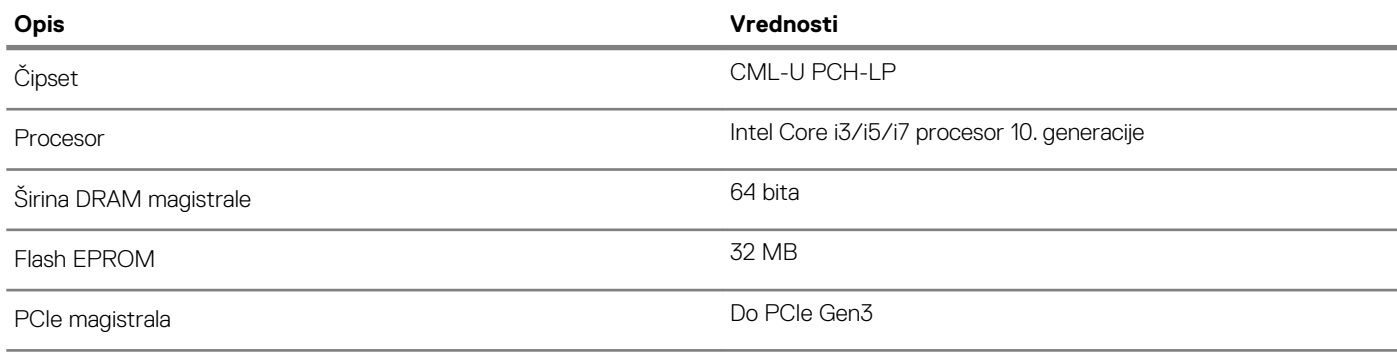

### **Operativni sistem**

• Windows 10 Home (64-bitni)

• Windows 10 Professional (64-bitni)

## **Memorija**

### **Tabela 5. Specifikacije memorije**

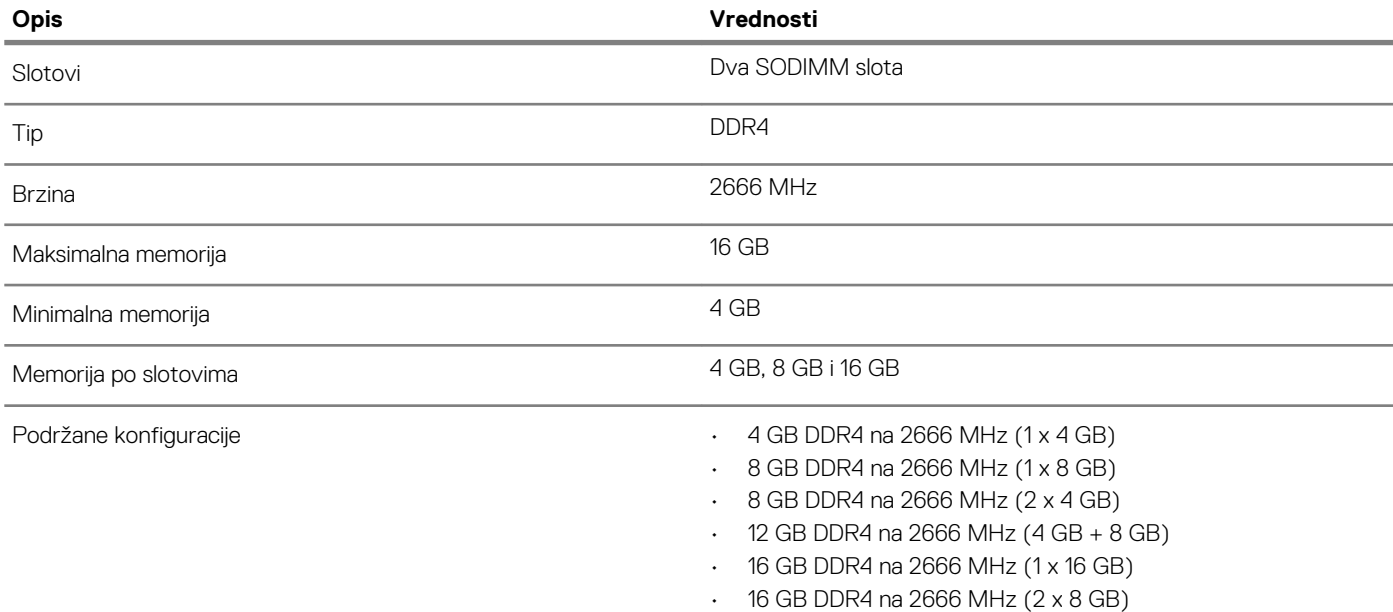

### **Portovi i priključci**

### **Tabela 6. Specifikacije portova i konektora**

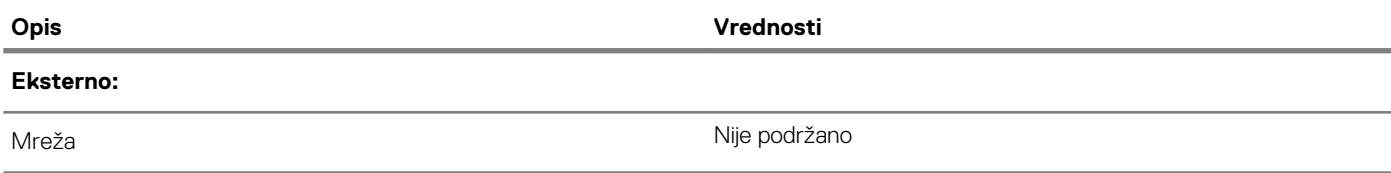

<span id="page-11-0"></span>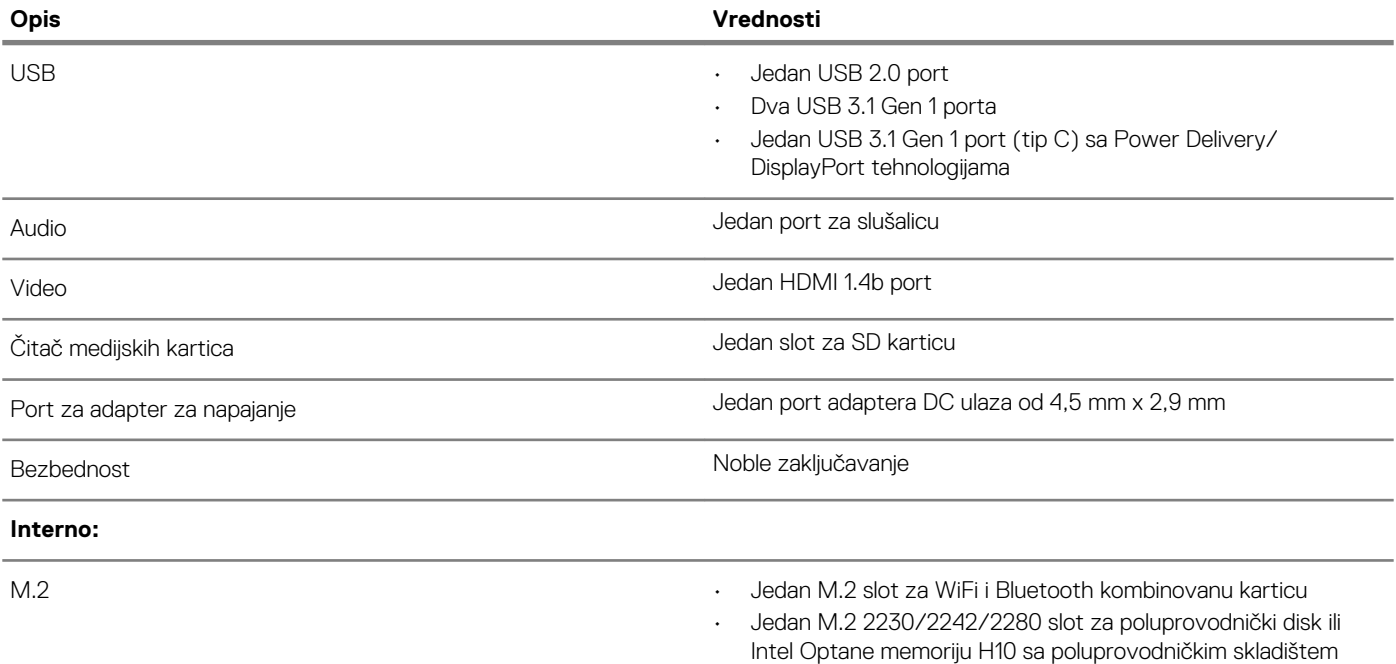

# **Komunikacija**

### **Bežični modul**

### **Tabela 7. Specifikacije bežičnog modula**

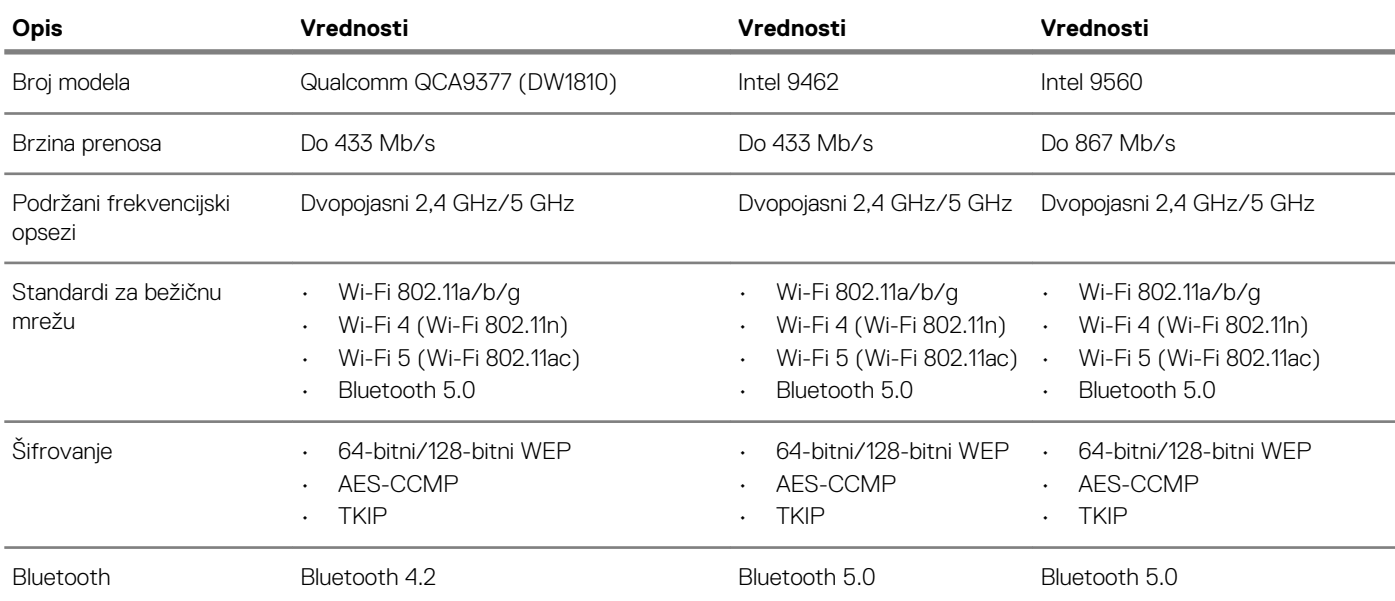

### **Audio**

### **Tabela 8. Specifikacije audio funkcije**

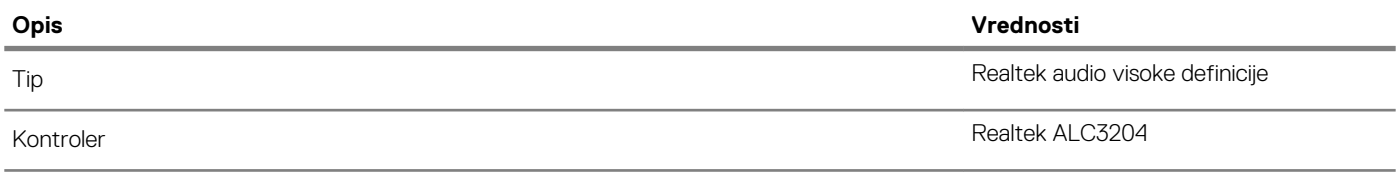

<span id="page-12-0"></span>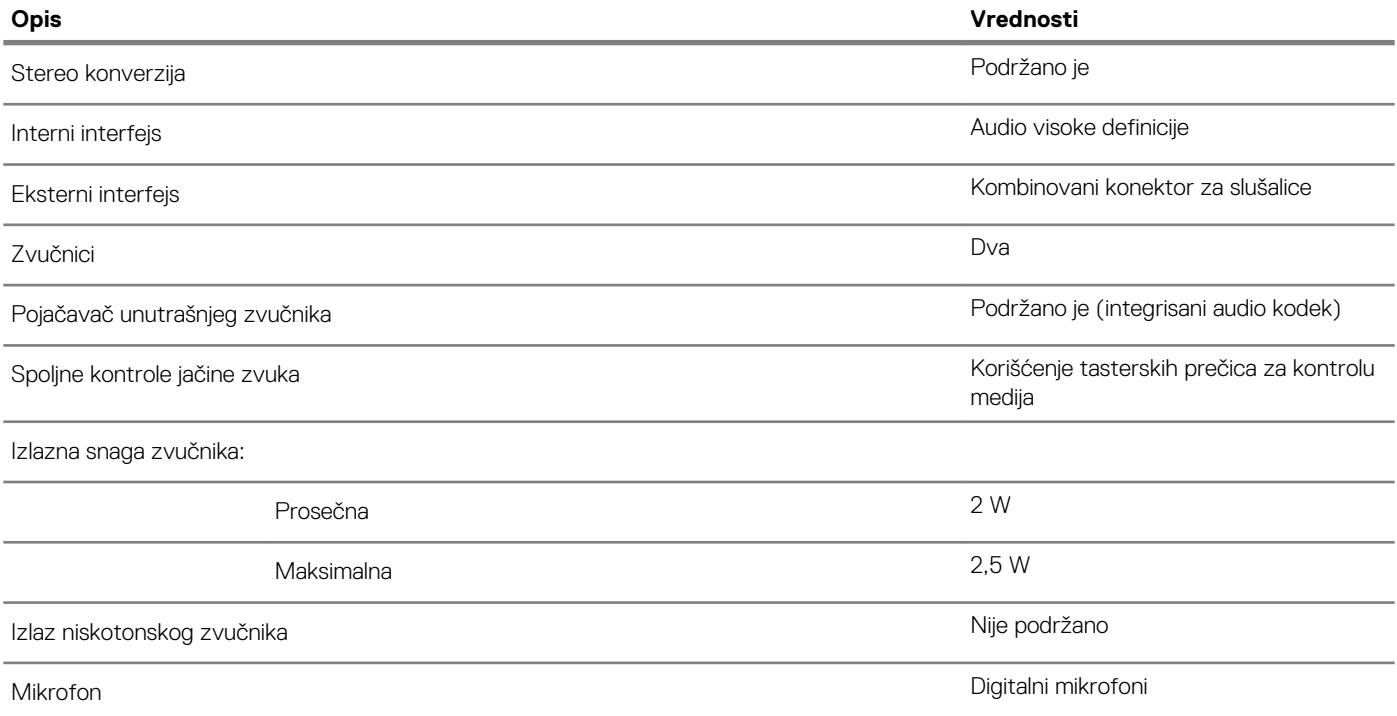

### **Skladištenje**

### **Tabela 9. Specifikacije skladišta**

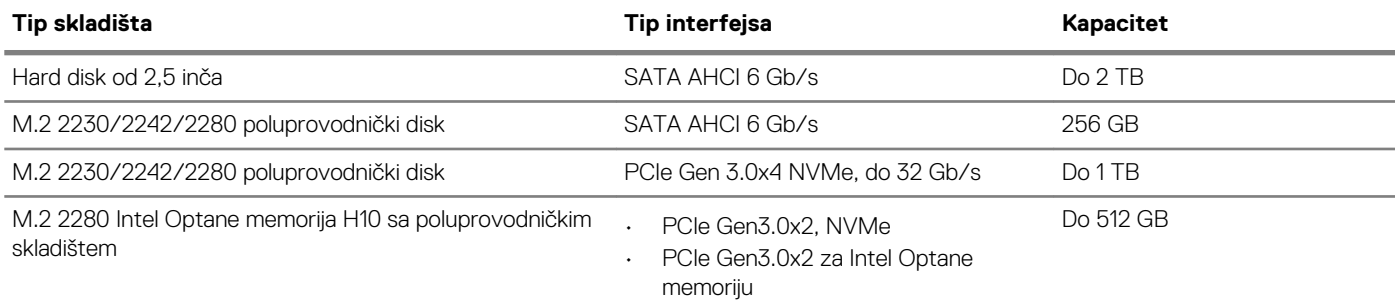

### **Intel Optane memorija (opcionalno)**

Intel Optane tehnologija koristi 3D XPoint tehnologiju memorije i ponaša se kao stalno keš skladište/akcelerator i/ili uređaj za skladištenje u zavisnosti od toga koja je Intel Optane memorija instalirana na vašem računaru.

### **Intel Optane memorija H10 sa poluprovodničkim skladištem**

Intel Optane memorija H10 sa poluprovodničkim skladištem se ponaša i kao stalno keš skladište/akcelerator (i na taj način omogućava unapređene brzine u čitanju/pisanju za skladište hard diska) i kao rešenje za poluprovodničko skladište. Ona ne zamenjuje niti proširuje memoriju (RAM) računara.

#### **Tabela 10. Specifikacije Intel Optane memorije H10 sa poluprovodničkim skladištem**

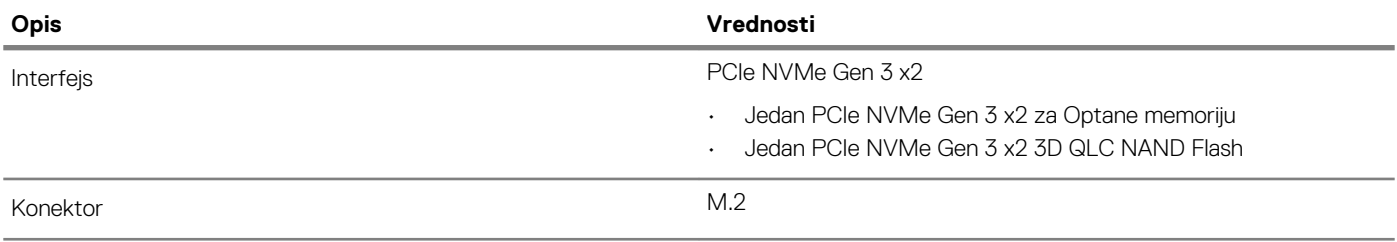

<span id="page-13-0"></span>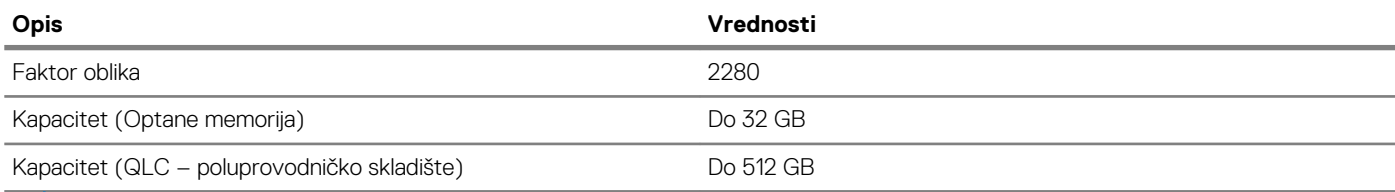

**NAPOMENA Intel Optane memorija H10 sa poluprovodničkim skladištem je podržana na računarima koji ispunjavaju** 

**sledeće uslove:**

- **• Intel Core i3/i5/i7 procesor 9. generacije ili noviji**
- **• Windows 10 64-bitna verzija ili noviji (Anniversary Update)**
- **• Upravljački program za Intel Rapid Storage Technology verzije 17.2 ili noviji**

# **Čitač medijskih kartica**

### **Tabela 11. Specifikacije čitača medijskih kartica**

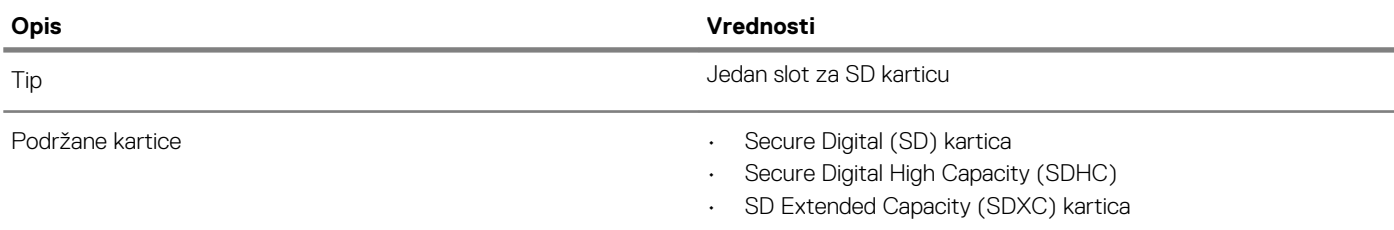

### **Tastatura**

### **Tabela 12. Specifikacije tastature**

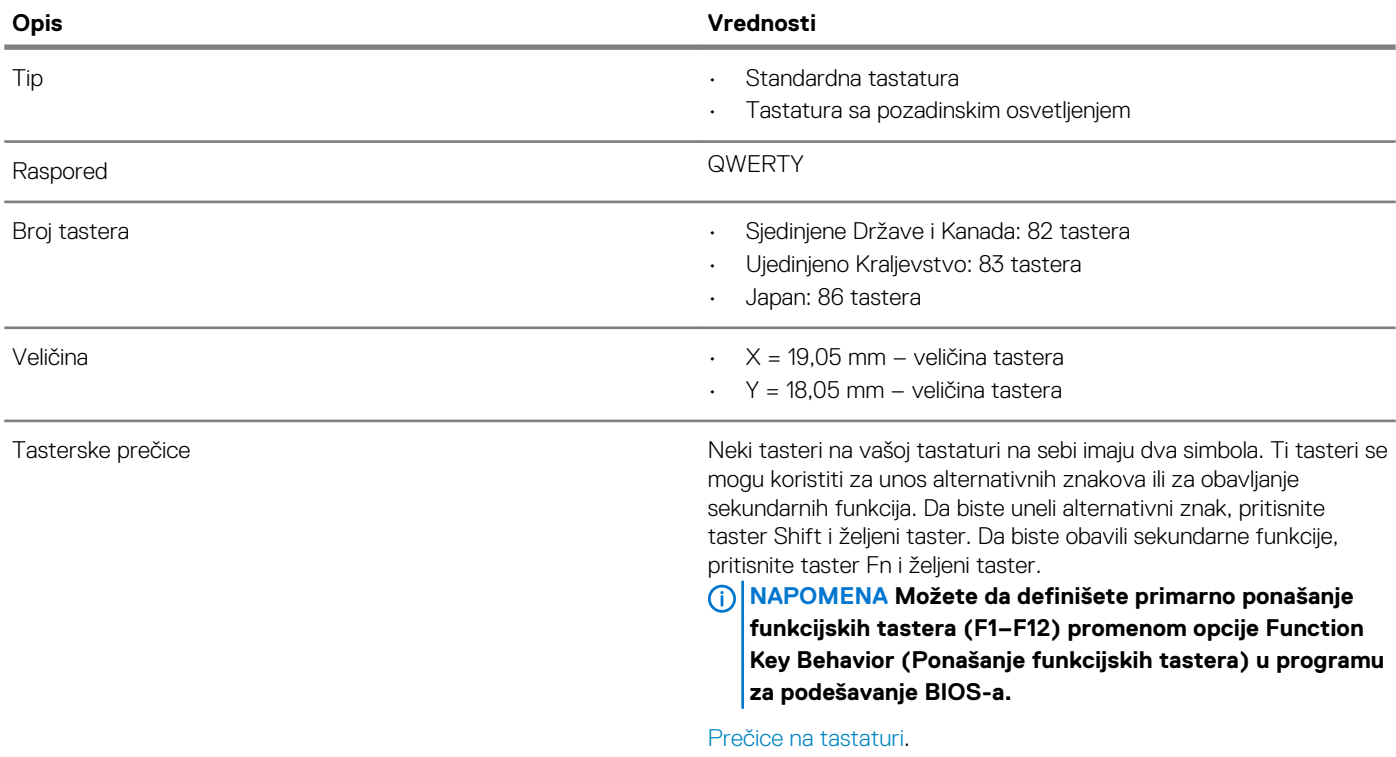

### <span id="page-14-0"></span>**Kamera**

### **Tabela 13. Specifikacije kamere**

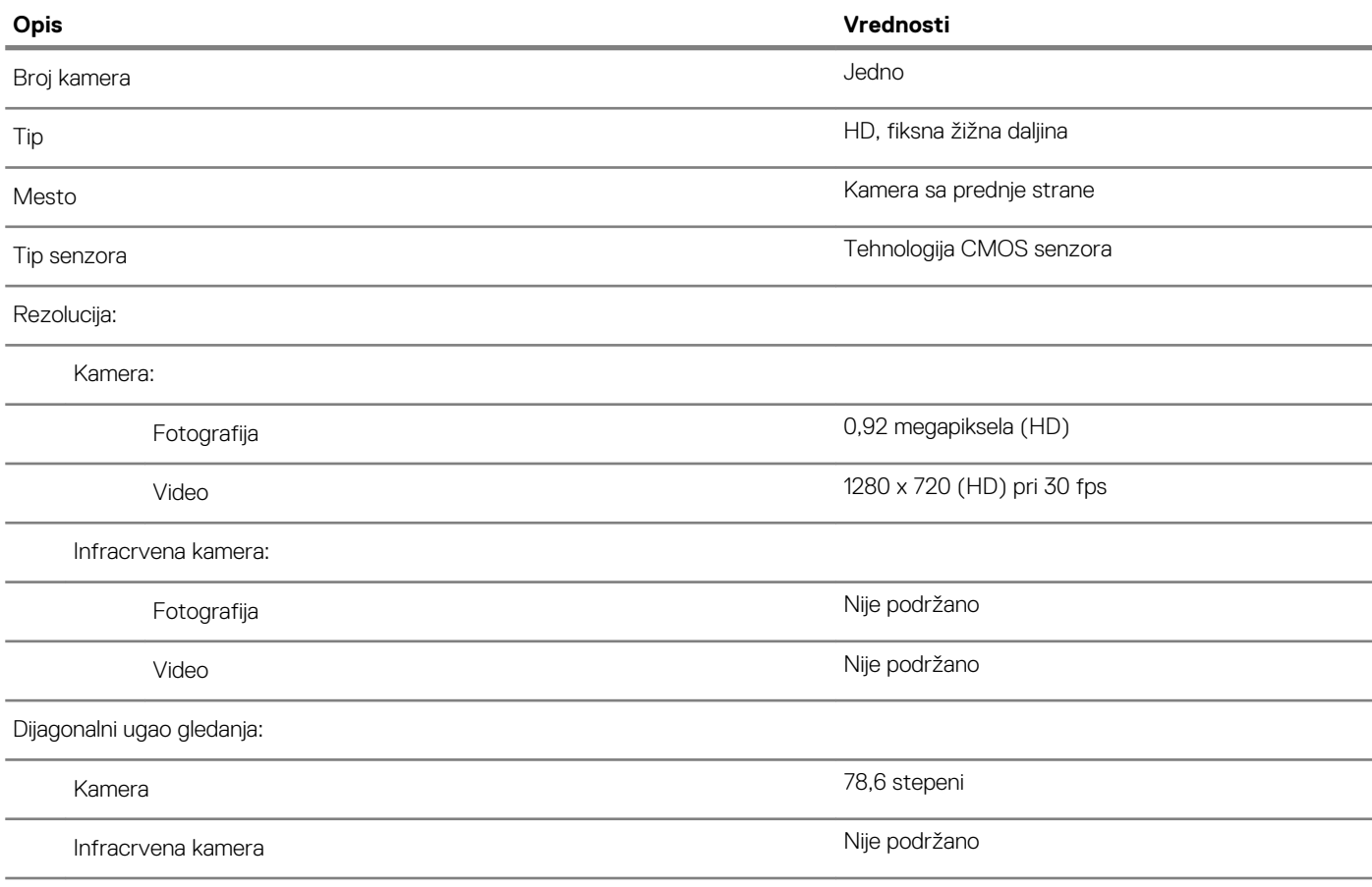

### **Tabla osetljiva na dodir**

### **Tabela 14. Specifikacije table osetljive na dodir**

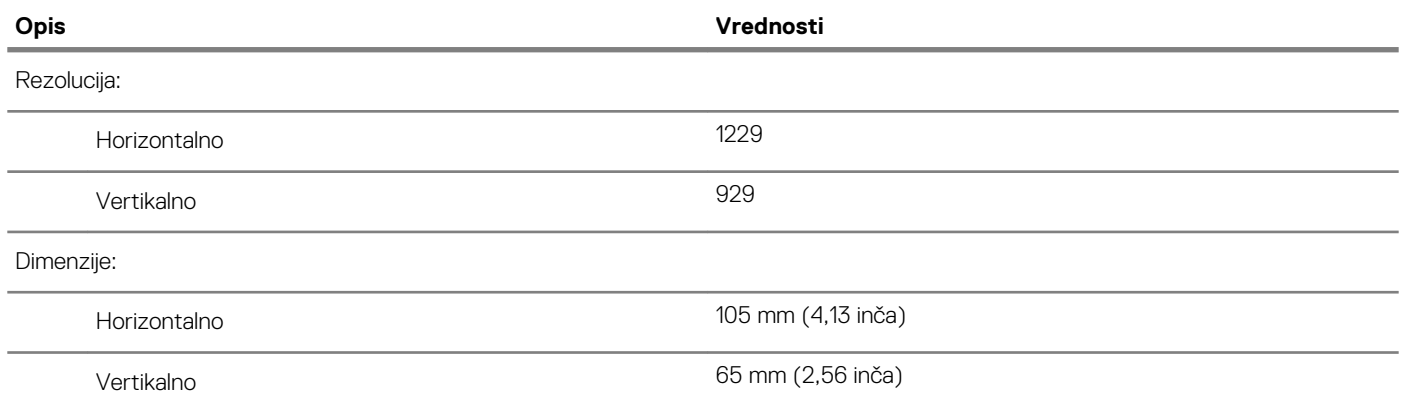

### **Pokreti table osetljive na dodir**

Više informacija o pokretima table osetljive na dodir za Windows 10 potražite u članku Microsoft baze znanja [4027871](https://support.microsoft.com/help/4027871/windows-10-touchpad-gestures) na [support.microsoft.com.](https://support.microsoft.com/)

### <span id="page-15-0"></span>**Adapter za napajanje**

### **Tabela 15. Specifikacije adaptera za napajanje**

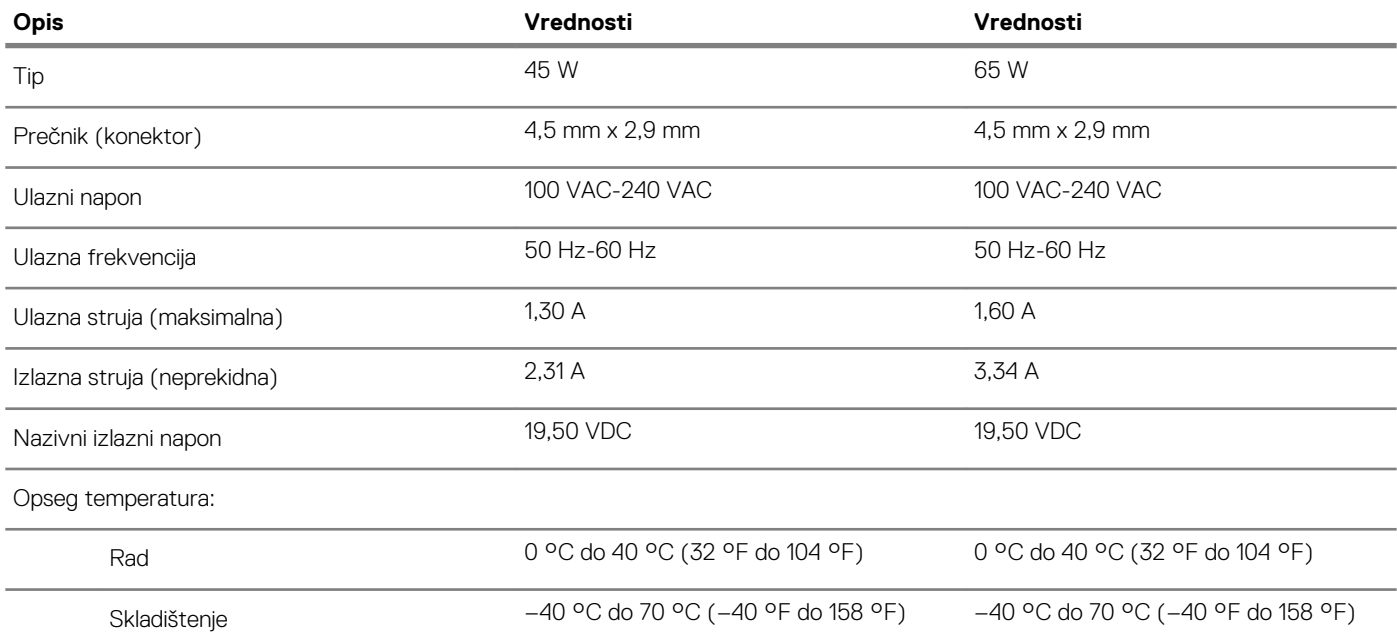

### **Baterija**

### **Tabela 16. Specifikacije baterije**

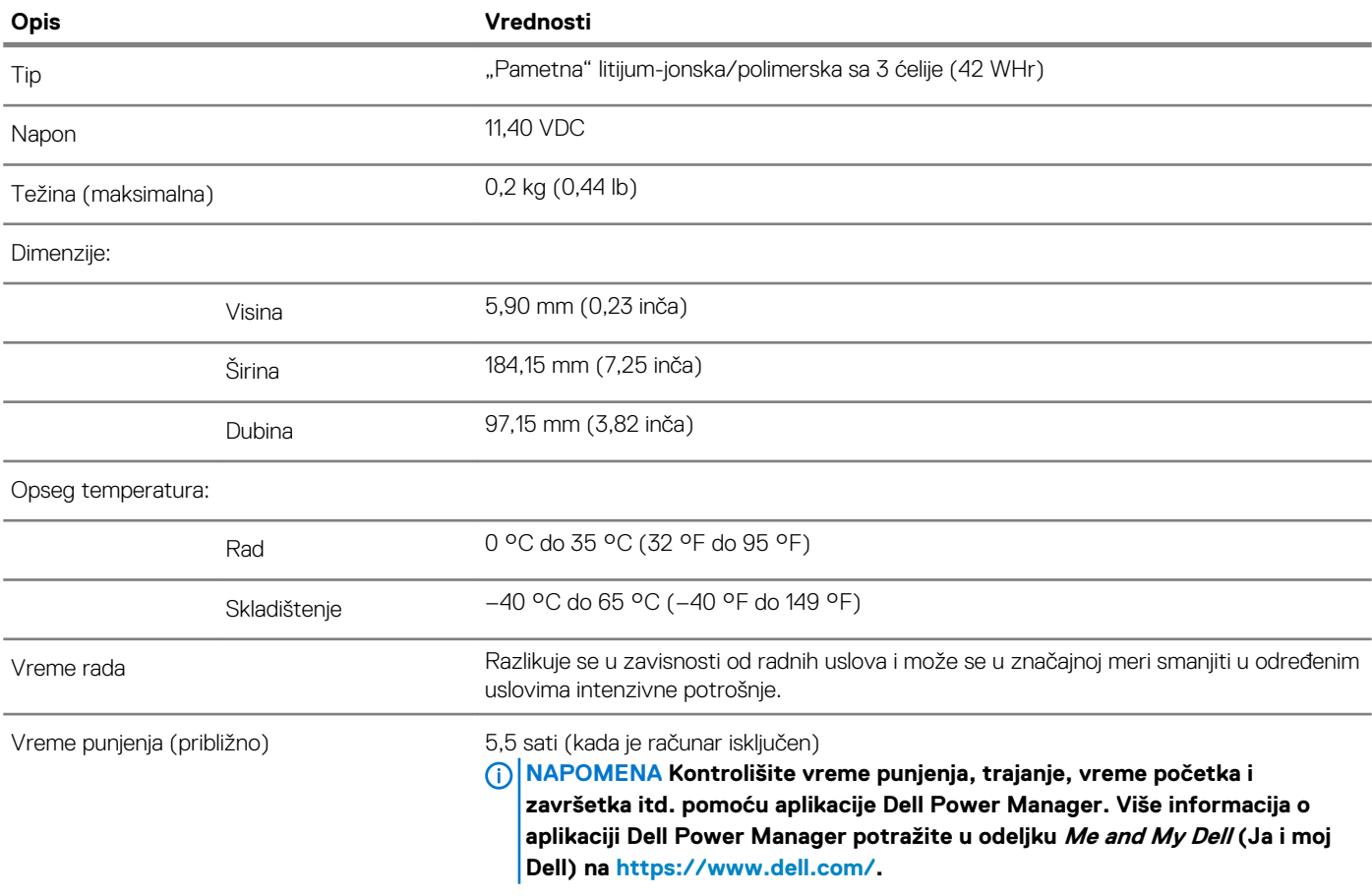

<span id="page-16-0"></span>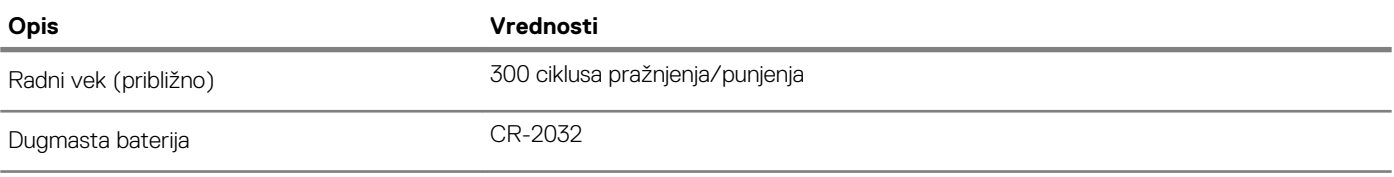

### **Ekran**

### **Tabela 17. Specifikacije ekrana**

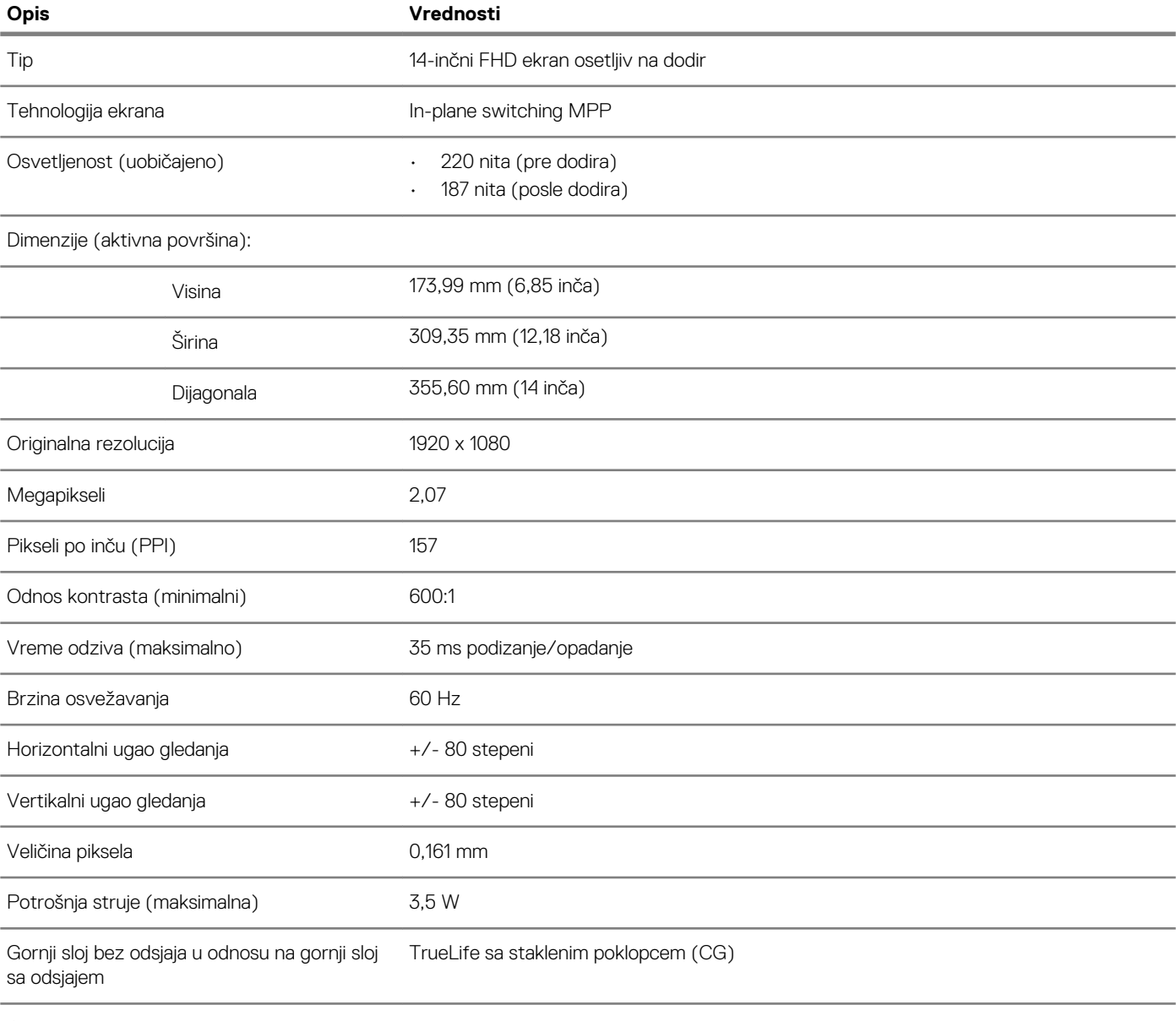

Opcije ekrana osetljivog na dodir Da

# **Čitač otiska prsta (opcija)**

### **Tabela 18. Specifikacije čitača otisaka prstiju**

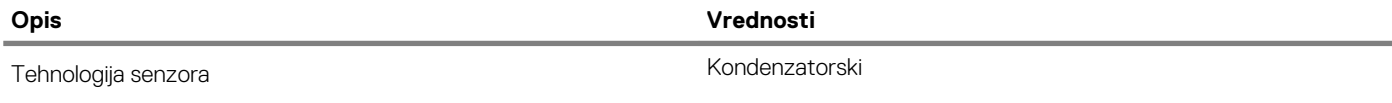

<span id="page-17-0"></span>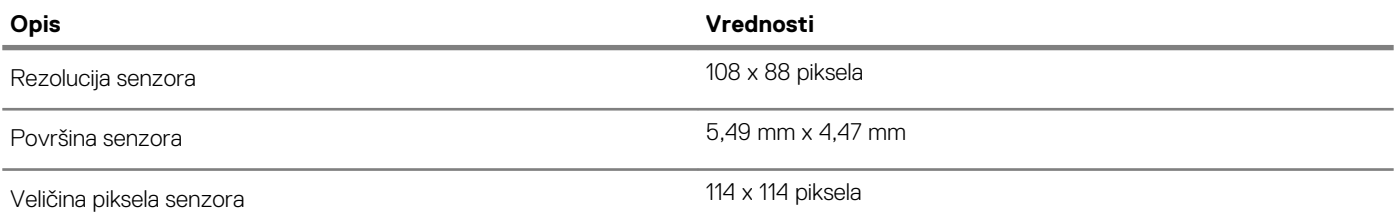

### **Video**

### **Tabela 19. Specifikacije neintegrisane grafike**

#### **Neintegrisana grafika**

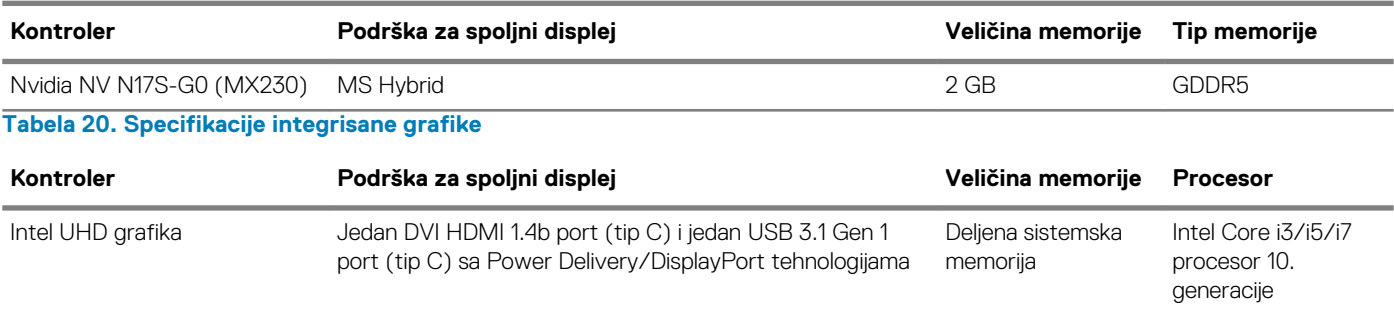

### **Okruženje računara**

**Nivo zagađenosti vazduha:** G1 kao što je definisano prema ISA-S71.04-1985

#### **Tabela 21. Okruženje računara**

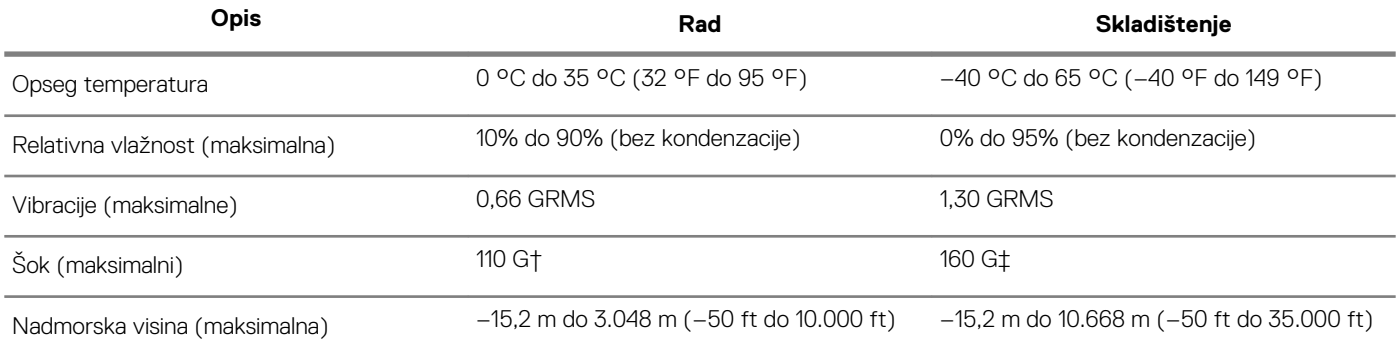

\* Izmereno korišćenjem nasumičnog spektra vibracija koji simulira okruženje korisnika.

† Izmereno korišćenjem polusinusnog impulsa od 2 ms kada se čvrsti disk koristi.

‡ Izmereno korišćenjem polusinusnog impulsa od 2 ms kada je glava čvrstog diska u parkiranom položaju.

## **Prečice na tastaturi**

<span id="page-18-0"></span>**NAPOMENA Znaci na tastaturi se mogu razlikovati zavisno od jezičke konfiguracije tastature. Tasteri koji se koriste kao prečice ostaju isti za sve jezičke konfiguracije.**

**Tabela 22. Lista prečica na tastaturi**

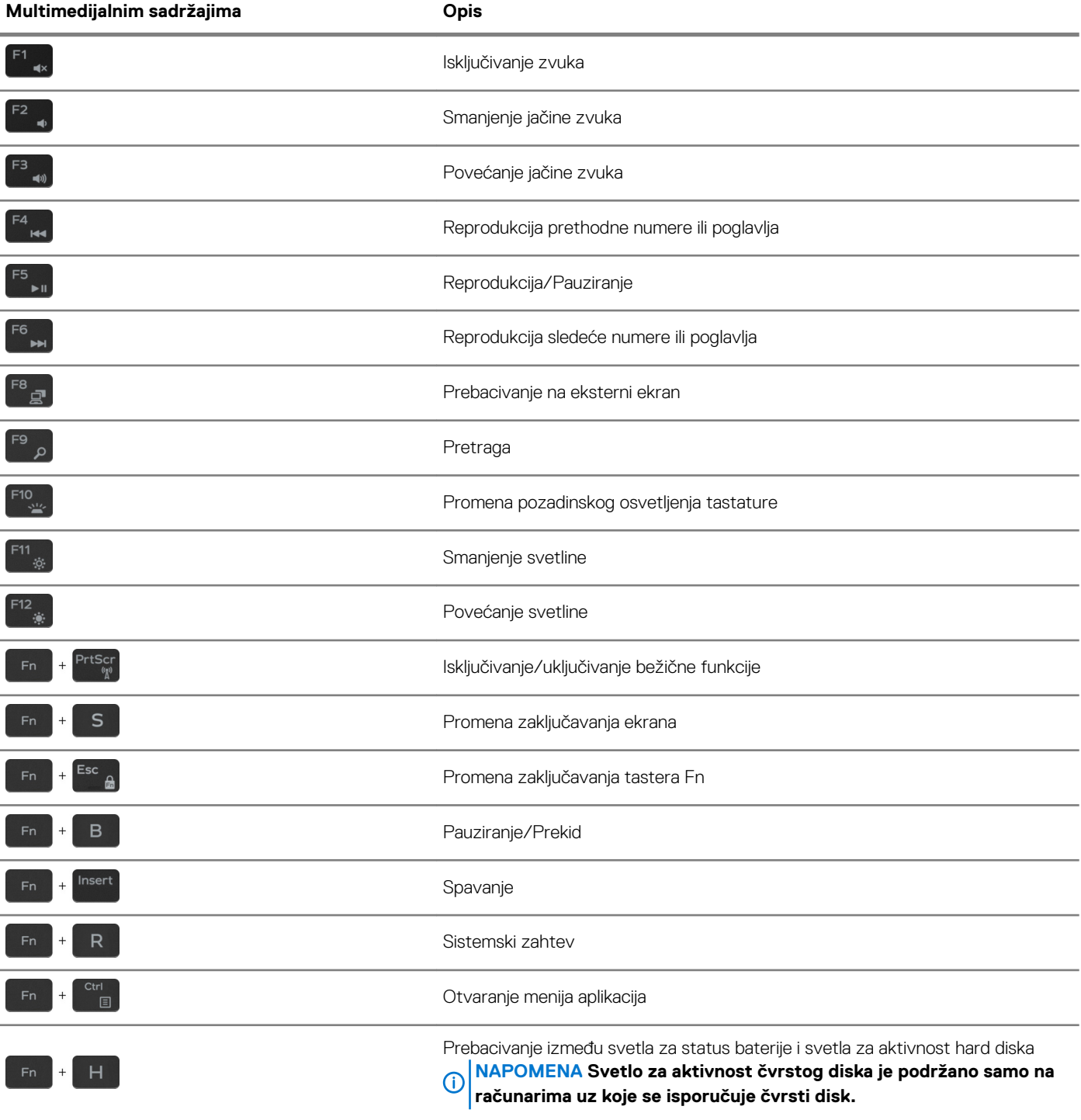

# <span id="page-19-0"></span>**Dobijanje pomoći i kontaktiranje kompanije Dell**

#### **Resursi za samostalnu pomoć**

Možete dobiti informacije i pomoć o proizvodima i uslugama kompanije Dell korišćenjem ovih resursa za samostalnu pomoć: **Tabela 23. Resursi za samostalnu pomoć**

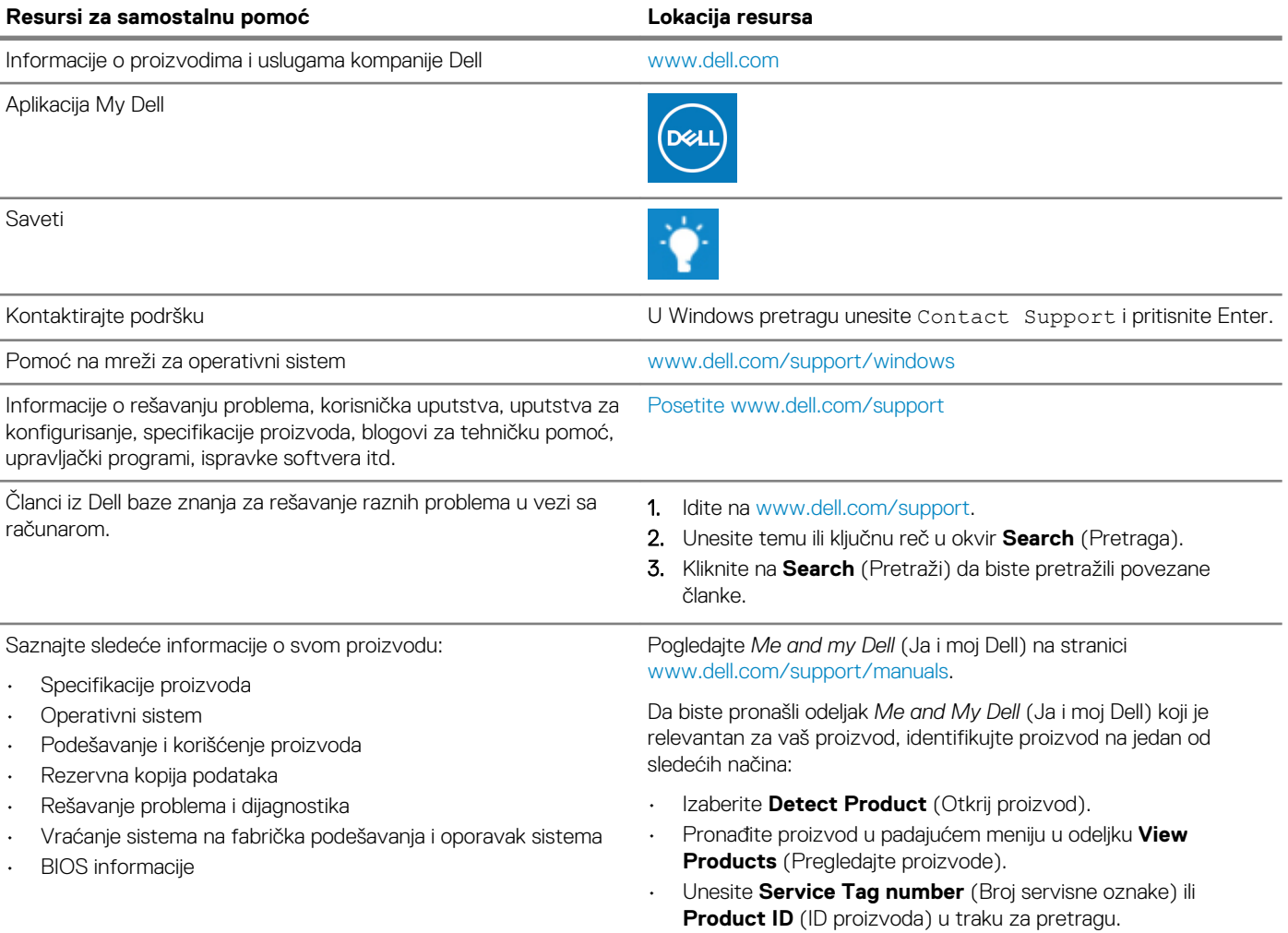

#### **Kontaktiranje kompanije Dell**

Da biste kompaniju Dell kontaktirali u vezi sa prodajom, tehničkom podrškom ili korisničkom podrškom, posetite [www.dell.com/contactdell.](https://www.dell.com/contactdell)

**NAPOMENA Dostupnost se razlikuje u zavisnosti od zemlje/regiona i proizvoda, a neke usluge ne moraju biti dostupne u vašoj zemlji/regionu.**

**NAPOMENA Ako nemate aktivnu vezu sa Internetom, kontakt informacije možete pronaći na fakturi, otpremnici, računu ① ili katalogu Dell proizvoda.**